# **Guide to Running A Budget Report**

1. Open and log in to Incode 10

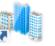

2. On "My Dashboard", select the arrow dropdown next to Common, then the arrow next to reporting and click on Reporting in the drop down menu.

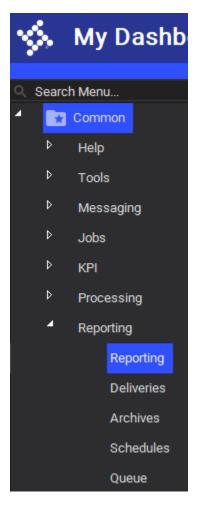

3. A new Window should appear on the main section of the screen, with a selection of categories on the right side. From the options, click General Ledger.

| Cate | gories |                           |
|------|--------|---------------------------|
| 4    | All    |                           |
|      | Þ      | Accounts Payable          |
|      |        | Accounts Receivable       |
|      | ⊳      | Bank Reconciliation       |
|      | ⊳      | Cashiering                |
|      |        | Device                    |
|      |        | ESS - Time and Attendance |
|      |        | Fixed Assets              |
|      |        | General Ledger            |
|      |        | Parcel                    |
|      | ⊳      | Payroll                   |
|      |        | Position Budgeting        |
|      |        | Project Accounting        |
|      | ⊳      | Purchasing                |
|      | Þ      | Utility Billing           |
|      |        |                           |

4. A list of reports will appear, double click on <u>Budget Report.</u>

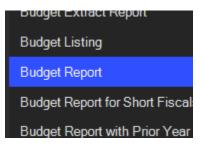

Continued next page

#### 5. A menu for you to select options for the report will appear

| В | udget Report                                 |                       |   |     |      |                                         |                     |     | $\times$ |
|---|----------------------------------------------|-----------------------|---|-----|------|-----------------------------------------|---------------------|-----|----------|
|   | ▶ <u>R</u> un Report ▼ 🛱 <u>O</u> ptions ▼ 🗐 | Delivery Comment      |   |     |      |                                         |                     |     |          |
| s | election Criteria                            |                       |   |     | - Gr | ouping ————                             |                     |     |          |
|   | Fiscal                                       | Current               | - |     |      | Group 1                                 | Fund                |     |          |
|   | Period                                       | Current               | - |     |      | Group 2                                 |                     |     |          |
|   | Budget Code                                  | (Default)             | - | Î . |      | Group 3                                 |                     | •   |          |
|   | Account Schema                               | Account Schema - Main | - |     |      | Group 4                                 |                     | •   |          |
|   | Fund                                         |                       | - |     |      | Group 5                                 |                     | •   |          |
|   | Account Type                                 | Expense;Revenue       | Ŧ |     |      | Group 6                                 | (None)              |     |          |
|   | Account Status                               | Active                |   |     | Re   | port Options                            |                     |     |          |
|   |                                              | Active                |   |     |      | Budget                                  | Total Fiscal Budget | -   |          |
|   | Report Group                                 |                       |   |     |      | Group Page Break                        |                     | - 6 |          |
|   |                                              | ×                     |   |     |      | Percent Calculation                     | Percent Remaining   | -   |          |
| S | Segment Filters                              |                       |   |     | -    | Style                                   |                     | •   |          |
|   | Filter 1 Segment                             |                       |   |     |      | Include Budget Adjustments              |                     |     |          |
|   | Filter 1 Value(s)                            |                       | - | ▦   |      | Include Budget Detail                   |                     |     |          |
|   | Filter 2 Segment                             |                       |   |     |      | Include Budget Notes                    |                     |     |          |
|   | Filter 2 Value(s)                            |                       |   |     |      | Hide Note Subject                       |                     |     |          |
| А | Account Number Range (Use ? as Wildcard)     |                       |   |     | _    | Include Note Audit                      |                     |     |          |
|   | From Number                                  |                       |   |     |      | Include Encumbrances                    |                     |     |          |
|   | To Number                                    |                       |   |     |      | Show Shading                            |                     |     |          |
|   | Abbreviate Grouping Labels                   | •                     |   |     |      | Show Account Type Totals Before Group 1 |                     |     |          |
|   |                                              |                       |   |     |      |                                         |                     |     |          |

On this menu there are a few important options to select.

In Yellow, if you want to run a Budget Report for a different fiscal year, you can change these options to match your desired fiscal year and budget respectively.

In Blue, you can specify a particular fund such as 302 Water and Sewer, 312 Airport, or 001 General.

In Green, you can select the <u>Department</u> segment, and type a specific department in the Value line to narrow down to see only your specific department. Below is an example producing a 2020 Finance Budget Report.

#### Budget Report

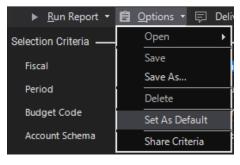

6. Once your options have been selected, you can save the settings as the default for your future reports. You can do this by selecting options at the top, then clicking <u>Set As Default</u>.

7. When ready, you can click run report at the top to get your report. A small popup in the bottom right corner will appear when complete, seen below. Or another location to retrieve the report is on the left side menu below Reporting is Deliveries, seen in step 2 image. This is where completed reports are stored for you to review as well.

For additional help or questions you can reach out to Val Rich, ext. 2237.

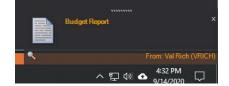

# 2020 Finance Budget Report Example

### Budget Report

| ▶ <u>R</u> un Report ▼ 🛱 <u>O</u> ptions ▼ 🗐 | Delivery Comment            |   |         |                                         |                     |   |  |
|----------------------------------------------|-----------------------------|---|---------|-----------------------------------------|---------------------|---|--|
| Selection Criteria                           |                             |   |         | Grouping ————                           |                     |   |  |
| Fiscal                                       | Current                     |   |         | Group 1                                 | Fund                |   |  |
| Period                                       | Current                     |   |         | Group 2                                 | Account Type        | • |  |
| Budget Code                                  | FY 2020 Adopted Budg FY 202 |   |         | Group 3                                 | (None)              |   |  |
| Account Schema                               | Account Schema - Main       |   | Group 4 |                                         | (None)              |   |  |
| Fund                                         | 001                         |   |         | Group 5                                 | (None)              | • |  |
| Account Type                                 | Expense;Revenue             |   |         | Group 6                                 | (None)              | • |  |
| Account Status                               |                             |   |         | Report Options                          |                     |   |  |
|                                              | Active                      |   | ∎       | Budget                                  | Total Fiscal Budget | - |  |
| Report Group                                 |                             |   |         | Group Page Break                        |                     |   |  |
| Hide Accounts Without Activity or Budget 🔽   |                             |   |         | Percent Calculation                     | Percent Remaining   | • |  |
| Segment Filters                              |                             |   | Style   |                                         | •                   |   |  |
| Filter 1 Segment                             | Department                  |   |         | Include Budget Adjustments              |                     |   |  |
| Filter 1 Value(s)                            | 111                         | • |         | Include Budget Detail                   | •                   |   |  |
| Filter 2 Segment                             |                             |   |         | Include Budget Notes                    | •                   |   |  |
| Filter 2 Value(s)                            |                             |   |         | Hide Note Subject                       |                     |   |  |
| Account Number Range (Use ? as Wildcard)     |                             |   |         | Include Note Audit                      |                     |   |  |
| From Number                                  |                             |   |         | Include Encumbrances                    | •                   |   |  |
| To Number                                    |                             |   |         | Show Shading                            |                     |   |  |
| Abbreviate Grouping Labels                   |                             |   |         | Show Account Type Totals Before Group 1 |                     |   |  |

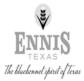

City of Ennis

# Budget Report

Account Summary For Fiscal: 2019-2020 Period Ending: 09/30/2020

|                     |                            | Original     | Current      | Period    | Fiscal     | Variance<br>Favorable | Percent  |
|---------------------|----------------------------|--------------|--------------|-----------|------------|-----------------------|----------|
|                     |                            | Total Budget | Total Budget | Activity  | Activity   | (Unfavorable)         |          |
| Fund: 001 - General |                            |              |              |           |            |                       |          |
| Expense             |                            |              |              |           |            |                       |          |
| 001-111-41010       | Salaries and Wages         | 241,788.00   | 238,570.00   | 9,691.89  | 239,862.39 | -1,292.39             | -0.54 %  |
| 001-111-41040       | Longevity                  | 1,100.00     | 1,100.00     | 0.00      | 1,100.00   | 0.00                  | 0.00 %   |
| 001-111-41070       | Cell Phone Allowance       | 1,200.00     | 1,200.00     | 0.00      | 0.00       | 1,200.00              | 100.00 % |
| 001-111-41080       | Performance Pay            | 6,000.00     | 0.00         | 0.00      | 0.00       | 0.00                  | 0.00 %   |
| 001-111-41501       | EMployee Retirement        | 41,727.18    | 41,177.01    | 1,640.34  | 40,922.35  | 254.66                | 0.62 %   |
| 001-111-41502       | FICA                       | 18,496.78    | 18,250.60    | 714.05    | 18,028.25  | 222.35                | 1.22 %   |
| 001-111-41503       | Unemployment Insurance     | 380.08       | 380.08       | 0.00      | 568.22     | -188.14               | -49.50 % |
| 001-111-41505       | Employee Insurance         | 35,345.52    | 35,345.52    | 2,315.65  | 46,295.68  | -10,950.16            | -30.98 % |
| 001-111-41506       | Vacation Buyback           | 2,324.88     | 2,324.88     | 0.00      | 0.00       | 2,324.88              | 100.00 % |
| 001-111-42002       | Software and Hardware      | 0.00         | 0.00         | 855.00    | 855.00     | -855.00               | 0.00 %   |
| 001-111-42010       | Office Supplies            | 1,500.00     | 1,500.00     | 6.59      | 1,417.97   | 82.03                 | 5.47 %   |
| 001-111-44010       | Telephone                  | 3,000.00     | 3,000.00     | 251.77    | 5,151.55   | -2,151.55             | -71.72 % |
| 001-111-44040       | Other Services             | 0.00         | 0.00         | 75.80     | 75.80      | -75.80                | 0.00 %   |
| 001-111-44043       | Contract Services          | 5,087.00     | 35,087.00    | 437.50    | 587.50     | 34,499.50             | 98.33%   |
| 001-111-47007       | Training and Travel        | 7,000.00     | 7,000.00     | 0.00      | 4,103.71   | 2,896.29              | 41.38 %  |
| 001-111-47120       | Dues & Subscriptions       | 1,874.00     | 1,874.00     | 0.00      | 290.00     | 1,584.00              | 84.53 %  |
|                     | Expense Total:             | 366,823,44   | 386,809.09   | 15,988.59 | 359,258.42 | 27,550.67             | 7.12 %   |
|                     | Fund: 001 - General Total: | 366,823,44   | 386,809.09   | 15,988.59 | 359,258.42 | 27,550.67             | 7.12 %   |
|                     | Report Total:              | 366,823,44   | 386,809.09   | 15,988.59 | 359,258.42 | 27,550.67             | 7.12 %   |